# A Supervisor Guide to My Service Log:

Almost everything you need to know

### Step One

- Once your Program Director has created an account for you, log in here:
- http://www.arkansas.myservicelog.org/

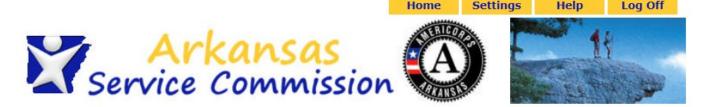

| Please Login Here pail Address friends@popcorn.com Password  Enter | Send Password |  |
|--------------------------------------------------------------------|---------------|--|
|                                                                    |               |  |

### Home Page

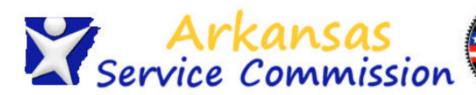

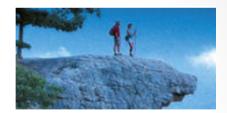

Welcome Dawn Hale Thursday, July 03, 2014

### Site Supervisor Menu

My Home Page

Members

### **Member Menu**

Member Profile Service Agreements Hour Logs **My Home Page** 

#### Welcome

Welcome to Arkansas Service Commission's My Service Log.

To sign or approve Member information, first click on Members in the menu bar to the left, then select the Member whose information you'd like to see. Then you can use the menu options under the Member Menu to see that Member's specific information.

On the home page menu, you have access to members, service agreements, and hour logs.

Let's start by clicking on members.

### Members

Member Profile
Service Agreements

Hour Logs

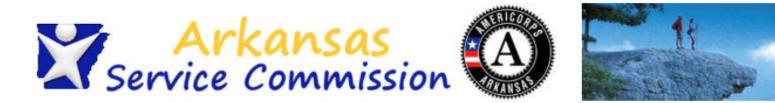

Settings

Home

Help

Log Off

| Welcome Dawn Hale<br>Thursday, July 03, 2014 |    | nber List Programs 🔻 All | Statuses ▼          |                 |
|----------------------------------------------|----|--------------------------|---------------------|-----------------|
| Site Supervisor Menu                         |    |                          |                     |                 |
| My Home Page                                 |    | Member Name              | Email Address       | Graduation Year |
| Members                                      | 1. | Member, Testy            | friends@popcorn.com |                 |
| Member Menu                                  | 2. | Member2, Test            | test123@test.com    |                 |

On the Members tab, you have access to all of the members you supervise. Click on the name of the member you would like to work with in MSL.

### Member Profile

Home

Settings

Help

Log Off

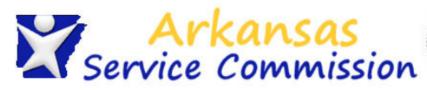

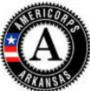

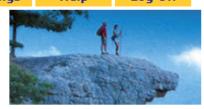

Member, Testy

Welcome Dawn Hale Friday, July 11, 2014

### Site Supervisor Menu

My Home Page Members

#### Member Menu

#### Member Profile

Service Agreements Hour Logs Testy Member's Profile: General

Contact

### Member Information

First Name Testy

**Middle Initial** 

Last Name Member

Nickname

General

Email Address friends@popcorn.com

Documentation

NSPID

### **Member Details**

**Date of Birth** 06/19/2014 00:00:00

Student ID Number

Gender Race

**Voter Registration** 

**Marital Status** 

Dicabled

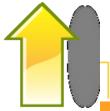

On the member profile page, you can see the details of your member's contact information. Use the drop down box above to select members to view.

## Service Agreements

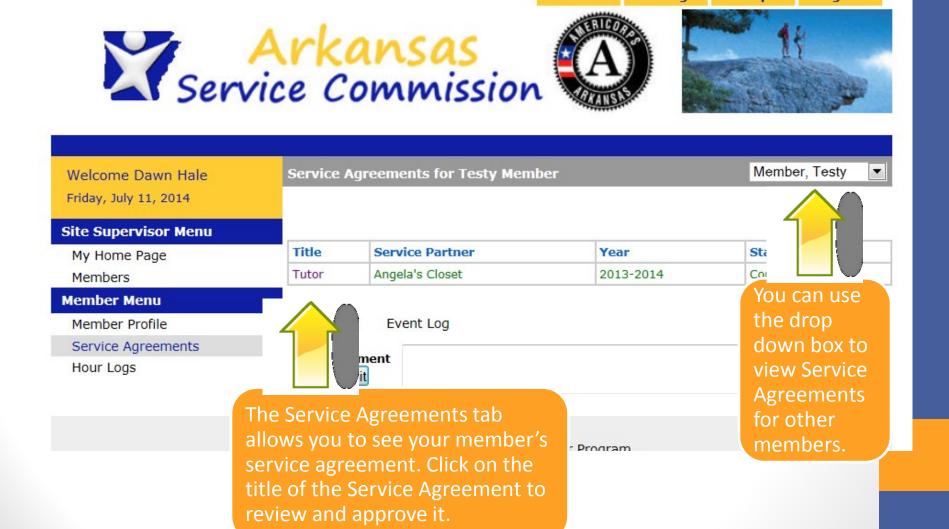

Log Off

Settings

Home

Help

## Service Agreements

Describe

| Site | Sui | per | vis | ors |
|------|-----|-----|-----|-----|
|      |     |     |     | ••• |

Site Supervisors Dawn Hale ()

**Electronic Signature** 

Signed by Test Administrator (Program Administrator)

Signature Test Administrator

Timestamp 06/20/2014 05:28 PM EST

Signed by Testy Member (Member)

Signature Testy Member

**Timestamp** 06/24/2014 12:57 PM EST

By typing your name exactly as **Dawn Hale** (case-sensitive) in the box below you are electronically signing the information shown on this page and agreeing to the following statements:

I am Dawn Hale. I have reviewed the above information and it is accurate and true.

Type Your Signature

Signed On

Please click the Save button after you have entered your signature and the date appears.

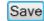

To approve this Service Agreement, type your name in the text box. Only when it converts to a signed font will you be allowed to click the save button.

### Hour Logs

Welcome Dawn Hale Friday, July 11, 2014

### Site Supervisor Menu

My Home Page Members

#### Member Menu

Member Profile Service Agreements

Hour Logs

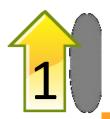

You can see Hour Logs for your member by clicking on Hour Logs above.

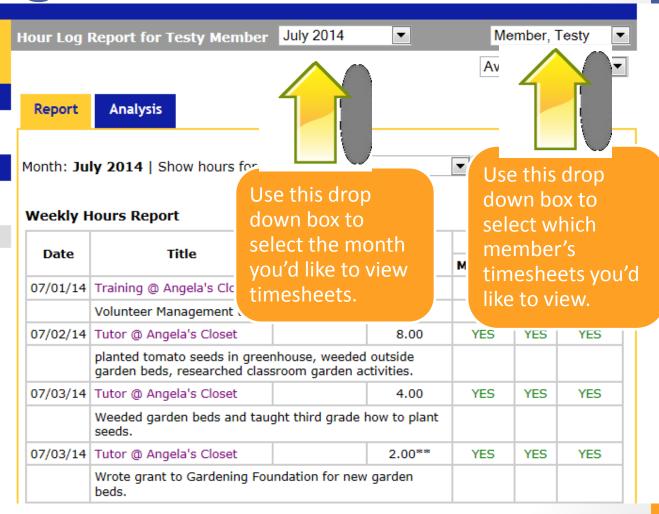

### Hour Logs

. .....

### Member Menu

Member Profile Service Agreements

Hour Logs

#### **Weekly Hours Report**

| Date       | Title                                                          | Training          | Service Approval | ıls    |       |         |
|------------|----------------------------------------------------------------|-------------------|------------------|--------|-------|---------|
| Date       | nue                                                            | Hours             | Hours            | Member | Site  | Program |
| 07/01/14   | Training @ Angela's Closet                                     | 2.00              |                  | YES    | YES   | YES     |
|            | Volunteer Management trainin                                   | ıg.               |                  |        |       |         |
| 07/02/14   | Tutor @ Angela's Closet                                        |                   | 8.00             | YES    | YES   | YES     |
|            | planted tomato seeds in greer<br>garden beds, researched class |                   |                  |        |       |         |
| 07/03/14   | Tutor @ Angela's Closet                                        |                   | 4.00             | YES    | YES   | YES     |
|            | Weeded garden beds and taug<br>seeds.                          | ght third grade I | how to plant     |        |       |         |
| 07/03/14   | Tutor @ Angela's Closet                                        |                   | 2.00**           | YES    | YES   | YES     |
|            | Wrote grant to Gardening Fou beds.                             | ndation for new   | garden           |        |       |         |
| 07/03/14   | Training @ Angela's Closet                                     | 2.00              |                  | YES    | YES   | YES     |
|            | orientation                                                    |                   |                  |        |       |         |
| WEE        | K 26 TOTALS (06/29 - 07/05)                                    | 4.00              | 14.00            |        |       |         |
| 07/10/14   | Training @ Angela's Closet                                     | 3.00              |                  | YES    | NO    | NO      |
|            | Attended Working With Stude Elementary.                        | nts training at C | Charles          |        |       |         |
| 07/11/14   | Tutor @ Angela's Closet                                        |                   | 6.00             | YES    | NO    | NO      |
|            | Tutored and assisted with afte<br>Elementary.                  | erschool progran  | n at Charles     |        |       |         |
| WEE        | K 27 TOTALS (07/06 - 07/12)                                    | 3.00              | 6.00             |        |       |         |
| Totals     |                                                                | 7.00              | 20.00            |        |       |         |
| Combined   | Total                                                          | 27.               | 00               | 27.00  | 18.00 | 18.00   |
| Fundraisir | ng** Totals                                                    | 0.00              | 2.00             |        |       |         |
| Combined   | Fundraising** Total                                            | 2.0               | 00               |        |       |         |
| AmeriCorp  | os Totals                                                      | 7.00              | 20.00            |        |       |         |
| Combined   | AmeriCorps Total                                               | 27.               | 00               |        |       |         |

You can view the member's hours and review the activity descriptions here. If hours have already been approved, you can see the approval status of all hours for the member, you, and the program in the last three columns. A green YES means hours have been submitted and approved. A red NO means hours have not been approved.

## **Approving Hours**

|            | Elementary.                                   |                 |              |       |       |       |
|------------|-----------------------------------------------|-----------------|--------------|-------|-------|-------|
| 07/11/14   | Tutor @ Angela's Closet                       |                 | 6.00         | YES   | NO    | NO    |
|            | Tutored and assisted with afte<br>Elementary. | erschool progra | m at Charles |       |       |       |
| WEE        | K 27 TOTALS (07/06 - 07/12)                   | 3.00            | 6.00         |       |       |       |
| Totals     |                                               | 7.00            | 20.00        |       |       |       |
| Combined   | Total                                         | 27              | .00          | 27.00 | 18.00 | 18.00 |
| Fundraisin | g** Totals                                    | 0.00            | 2.00         |       |       |       |
| Combined   | Fundraising** Total                           | 2.              | 00           |       |       |       |
| AmeriCorp  | os Totals                                     | 7.00            | 20.00        |       |       |       |
| Combined   | AmeriCorps Total                              | 27.             | .00          |       |       |       |

Signed by

Testy Member (Member)

**Signature** 

Testy Member

|  | es |  |  |
|--|----|--|--|
|  |    |  |  |

07/11/2014 01:12 PM EST

By typing your name exactly as **Dawn Hale** (case-sensitive) in the box below you are electronically signing the information shown on this page and agreeing to the following statements:

I am Dawn Hale. I have reviewed the above information and it is accurate and true. [This text is licensee editable]

Type Your Signature

#### Signed On

Please click the Save button after you have entered your signature and the date appears.

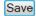

Comments

Event Log

Add Comment Submit +

Changing logged hours can be difficult, so be sure that hours are correct before you approve them. To approve a member's hours, type your name as it appears in the text box. When it converts to a signed font, you can click save to approve the hours.

# Approving Hours

June 2014 Member, Testy Hour Log Report for Testy Member Welcome Dawn Hale Friday, July 11, 2014 Available Actions... Site Supervisor Menu Report Analysis My Home Page Members Update Member Menu Month: June 2014 | Show hours for June 2014 Member Profile Service Agreements Weekly Hours Report Hour Logs Approvals Training Service Date Title Hours Hours Member Site Program 06/08/14 Tutor @ Angela's Closet 4.00 NO N/A NO I built a garden bed for Smith Nursing Home. 06/11/14 Training @ Angela's Closet 5.00 NO N/A NO I attended training at Smith's. WEEK 23 TOTALS (06/08 - 06/14) 5.00 4.00 Totals 5.00 4.00 Combined Total 9.00 Fundraising\*\* Totals 0.00 0.00

If the member has logged hours, but not submitted them, you will see a red NO under the member column, and you will be unable to approve the timesheet.

#### **Electronic Signature**

AmeriCorps Totals

Combined Fundraising\*\* Total

Combined AmeriCorps Total

This information has not been signed with an electronic signature.

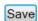

5.00

0.00

9.00

4.00

Comments Event Log

## **Un-signing Hours**

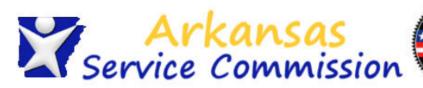

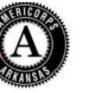

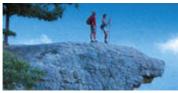

Member, Testy July 2014 ▼ | **Hour Log Report for Testy Member** Welcome Dawn Hale Friday, July 11, 2014 Available Actions... Available Actions... Site Supervisor Menu Un-sian all hours Analysis Report My Home Page Members **▼** U Month: July 2014 | Show hours for July 2014 Member Menu Member Profile Service Agreements **Weekly Hours Report** Hour Logs

Hours in MSL are stored on a monthly basis. If any day in the month of July is incorrect, you will need to un-sign the entire month to allow the member to make any changes.

|         |                                                               |                   |              |        |        | -       |
|---------|---------------------------------------------------------------|-------------------|--------------|--------|--------|---------|
| Date    | Title                                                         | Training          | Service      | A      | рргоча | 115     |
| Date    | Title                                                         | Hours             | Hours        | Member | Site   | Program |
| 7/01/14 | Training @ Angela's Closet                                    | 2.00              |              | YES    | YES    | NO      |
|         | Volunteer Management training                                 | ng.               |              |        |        |         |
| /02/14  | Tutor @ Angela's Closet                                       |                   | 8.00         | YES    | YES    | NO      |
|         | planted tomato seeds in gree<br>garden beds, researched class |                   |              |        |        |         |
| /03/14  | Tutor @ Angela's Closet                                       |                   | 4.00         | YES    | YES    | NO      |
|         | Weeded garden beds and tau seeds.                             | ght third grade I | now to plant |        |        |         |
| /03/14  | Tutor @ Angela's Closet                                       |                   | 2.00**       | YES    | YES    | NO      |
|         |                                                               | 1.00              |              |        |        |         |

If you have approved hour logs, and the member has incorrectly entered hours, or the activity description needs to be changed, you will need to select "Un-sign all hours" from the drop down box. This will allow the member to make changes and resubmit hours.

### **Un-Signing Hours**

• Member, Testy Hour Log Report for Testy Member July 2014 Welcome Dawn Hale Friday, July 11, 2014 Available Actions... Site Supervisor Menu Report Analysis My Home Page Members Month: July 2014 | Show hours for July 2014 ▼ Update Member Menu Member Profile Service Agreements Weekly Hours Report Hour Logs **Approvals** Service Training Date Title Hours Hours Member Site Program 07/01/14 Training @ Angela's Closet 2.00 YES YES Volunteer Management training. 07/02/14 Tutor @ Angela's Closet 8.00 YES YES planted tomato seeds in greenhouse, weeded outside garden beds, researched classroom garden activities.

07/03/14 Tutor @ Angela's Closet

07/03/14 Tutor @ Angela's Closet

07/03/14 Training @ Angela's Closet

07/10/14 Training @ Angela's Closet

Elementary.

07/11/14 Tutor @ Angela's Closet

Elementary.

WEEK 26 TOTALS (06/29 - 07/05)

WEEK 27 TOTALS (07/06 - 07/12)

orientation

seeds.

Weeded garden beds and taught third grade how to plant

2.00

4.00

3.00

3.00

Wrote grant to Gardening Foundation for new garden

Attended Working With Students training at Charles

Tutored and assisted with afterschool program at Charles

Approvals are completed in a three tiered system: first the member, then the site supervisor, then the program.

If any of the hours in a month are approved by the program, then the program will need to unsign all of the month's hours to return them to the member for editing. A site supervisor cannot un-sign hours once a program has approved them.

YES

YES

YES

YES

YES

NO

YES

YES

YES

YES

YES

4.00

2.00\*\*

14.00

6.00

6.00

YES

YES

YES

NO

NO

# **Un-Signing Hours**

• Member, Testy • July 2014 Hour Log Report for Testy Member Welcome Dawn Hale Monday, July 14, 2014 Available Actions... Site Supervisor Menu Report **Analysis** My Home Page Members Month: July 2014 | Show hours for July 2014 ▼ Update **Member Menu** Member Profile Service Agreements **Weekly Hours Report** Hour Logs **Approvals** Training Service Date Title Hours Hours Member Site Program 07/01/14 Training @ Angela's Closet 2.00 YES NO NO Volunteer Management training. 8.00 YES NO NO 07/02/14 Tutor @ Angela's Closet planted tomato seeds in greenhouse, weeded outside garden beds, researched classroom garden activities. 07/03/14 Tutor @ Angela's Closet 4.00 YES NO NO Weeded garden beds and taught third grade how to plant 07/03/14 Tutor @ Angela's Closet 2.00\*\* YES NO NO Wrote grant to Gardening Foundation for new garden beds. 07/03/14 Training @ Angela's Closet 2.00 YES NO NO orientation WEEK 26 TOTALS (06/29 - 07/05) 4.00 14.00 07/10/14 Training @ Angela's Closet NO 3.00 YES NO Attended Working With Students training at Charles Elementary. 07/11/14 Tutor @ Angela's Closet 6.00 YES NO NO

Elementary.

Totalo

WEEK 27 TOTALS (07/06 - 07/12)

Tutored and assisted with afterschool program at Charles

3.00

7 00

6.00

20 00

If you see a discrepancy that you don't agree with , you will need to notify the member to change their timesheet. You can't un-sign member hours that you haven't approved to return the timesheet for editing. Depending on what is easiest for your site/program, you may elect to have a member log hours for review without submitting them.

# **Un-signing Hours**

Signed by Testy Member (Member) Testy Member Signature Timestamp 07/11/2014 01:12 PM EST By typing your name exactly as Dawn Hale (case-sensitive) in the box below you are electronically signing the information shown on this page and agreeing to the following statements: I am Dawn Hale. I have reviewed the above information and it is accurate and true. [This text is licensee editable] Type Your Signature Signed On Please click the Save button after you have entered your signature and the date appears. Save Comments Event Loa

Training on July 10th was only for two hours. Please correct and resubmit.

You can use the comment box underneath your signature to communicate needed changes on a member's timesheet. However, this will not alert the member to necessary changes. You can see from the example how this appears on both your view of the time log and the member's hour log.

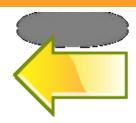

Made by Dawn Hale

Friday, July 11, 2014

Add Comment

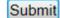

# Un-signing hours

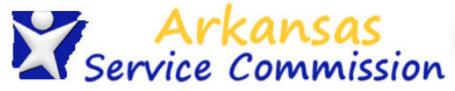

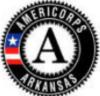

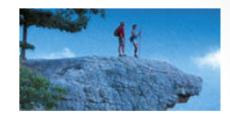

Welcome Testy Member Monday, July 14, 2014

#### Member Menu

#### My Home Page

Member Profile

Service Agreements

Hour Logs

Service Accomplishments

#### Service Positions & Events

Service Partners & Service Positions

Training Events

#### **My Home Page**

#### Messages

July 2014 hours for Testy Member have been signed

One or more hour approval(s) from your July 2014 report have been retracted.

July 2014 hours for Testy Member have been signed

July 2014 hours for Testy Member have been signed

July 2014 hours for Testy Member have been signed

Your Agreement has been reviewed and marked complete

Any hours that have been un-signed will show on the member's home page, both in the tally of hours on the right and in the messages that appear on the home page when the member logs in.

### My Status

### Active Agreements

### **Proposed Agreements**

### July 2014 Hours

Member Entered 27

Program Approved 0

### AmeriCorps Term 1 Hours

Member Entered 27

Program Approved 0

Hours Remaining 423

### Your Password

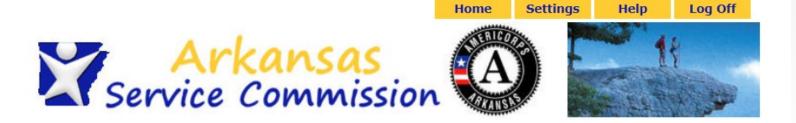

| Please Login Here |               |
|-------------------|---------------|
| Email Address     | Send Password |
| Password          |               |
| Enter             |               |
|                   |               |

If you forget your password, you can always return to the log in page, enter your email address, and click Send Password. MSL will send your password to the email address you have on file.

### Your Information

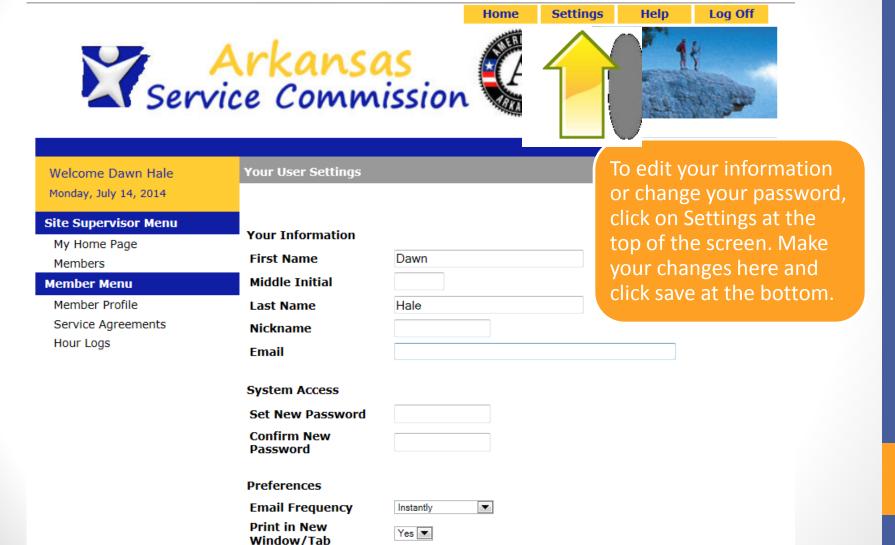

Save

### The End

• That's it!! Any questions??